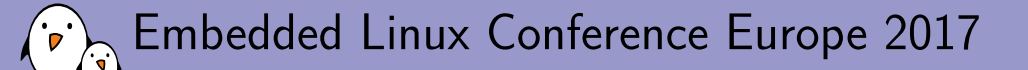

Porting U-Boot and Linux on new ARM boards: a step-by-step guide

Quentin Schulz *Free Electrons* quentin.schulz@free-electrons.com

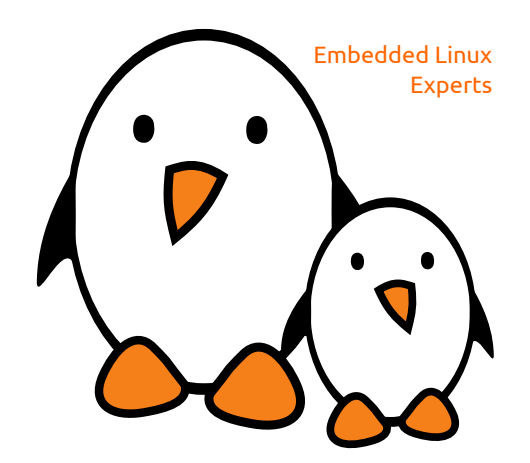

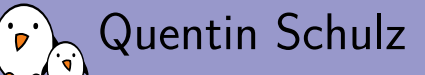

- $\blacktriangleright$  Embedded Linux and kernel engineer at *Free Electrons*
	- **Embedded Linux expertise**
	- $\triangleright$  **Development**, consulting and training
	- $\blacktriangleright$  Strong open-source focus
	- $\blacktriangleright$  Linux kernel contributors, ARM SoC support, kernel maintainers
- $\triangleright$  Added support in U-Boot and Linux kernel for an i.MX6 custom board,

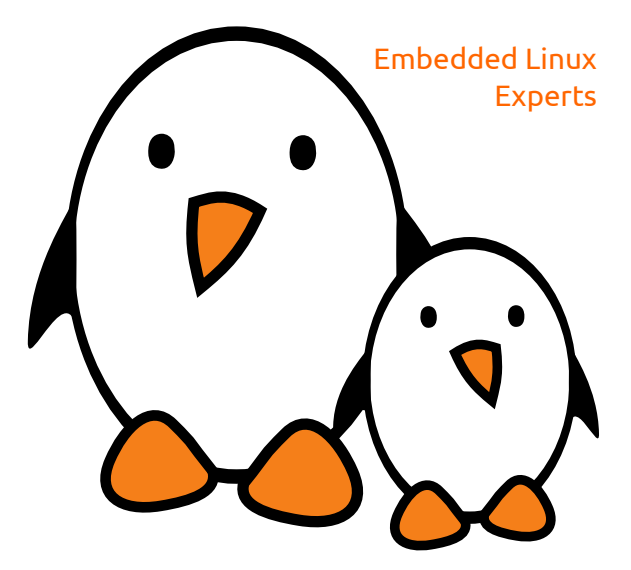

**Free Electrons** - Embedded Linux, kernel, drivers - Development, consulting, training and support. http://free-electrons.com kerne and a .2010 and the production of the state of the state of the state of the state of the

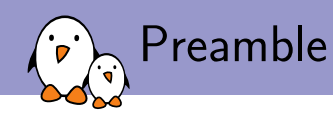

- Feedback from my journey to support a custom board in U-Boot and Linux,
- Examples for a board with a well-known SoC (i.MX6) and already supported IPs, almost no coding skill involved in this talk,
- More focused on the U-Boot part,

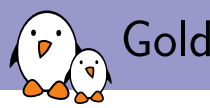

# Golden rules

- $\blacktriangleright$  If you have the sources of your BSP, compile and run the BSP to:
	- 1. Validate the IP you're working on works with some code,
	- 2. Have a reference code,
	- $3.$  Have a code that you can use to debug,
- $\blacktriangleright$  Focus on correctly configuring RAM and UART only,
- $\blacktriangleright$  Commit,
- $\triangleright$  One IP at a time,
- $\blacktriangleright$  Commit,

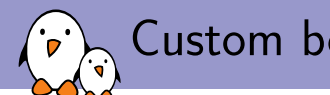

# Custom board presentation

- $\triangleright$  i. MX6-based module with an extension board,
- Ethernet, I2C, SPI, NAND, eMMC, SD Card reader, USB device, EEPROM, GPIO, UART, audio (I2S), HDMI, LVDS, PCIe, USB host, RTC, PMIC,

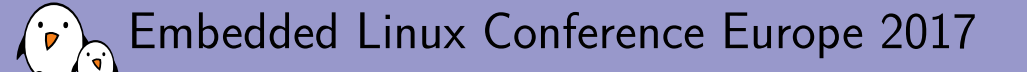

# U-Boot porting

**Quentin Schulz** *Free Electrons* quentin.schulz@free-electrons.com

 $©$  Copyright 2004-2017, Free Electrons. Creative Commons BY-SA 3.0 license. Corrections, suggestions, contributions and translations are welcome!

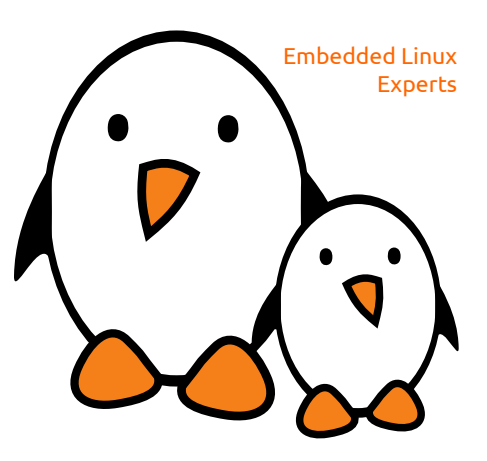

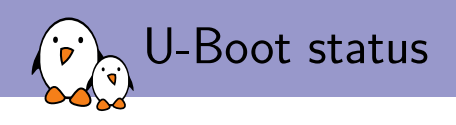

- $\blacktriangleright$  On-going migration from board header file defines to Kconfig options,
- $\triangleright$  On-going migration from *manual* drivers probing to Driver Model,

**Free Electrons** - Embedded Linux, kernel, drivers - Development, consulting, training and support. http://free-electrons.com development and a support. http://free-electrons.com development and a support. Development of t

## U-Boot directories

 $\blacktriangleright$  arch/

anything arch or platform related: DTS, CPU init, pinmux controller, DRAM, clocks, ...

 $\blacktriangleright$  board/

code board specific (init, pinmuxing configuration, etc), Kconfig file specifying board header file, board file, paths, Makefile for board file,

- $\triangleright$  configs/ all boards' defconfigs
- $\blacktriangleright$  drivers/
- $\blacktriangleright$  include/ all headers
- $\blacktriangleright$  include/configs/ all boards' header files
- $\blacktriangleright$   $\ldots$

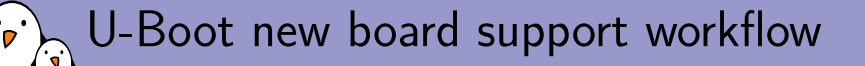

- 1. Create the board file,
- 2. Create the board Kconfig file,
- 3. Create the board Makefile,
- 4. Create the board defconfig,
- 5. Create the board header file,
- 6. Source board's Kconfig in the architecture's Kconfig,
- 7. Define the TARGET Kconfig option in its CPU's Kconfig,
- $\triangleright$  some platforms (e.g. sunxi (Allwinner)) share common files so only a defconfig would be required,

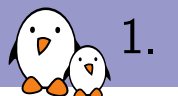

## 1. Create the board file

#### board/my\_vendor/my\_board/my\_board.c

```
#include <...>
DECLARE_GLOBAL_DATA_PTR;
int dram_init(void)
{
  gd->ram_size = imx_ddr_size();
 return 0;
}
int board_init(void)
{
 return 0;
}
```
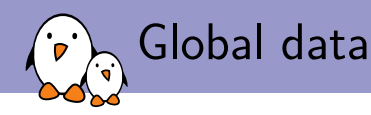

- DECLARE\_GLOBAL\_DATA\_PTR,
- $\triangleright$  usable in code with gd global variable,
- $\triangleright$  on ARM, equals to hardware register r9 for ARM32 and x18 for ARM64,
- $\triangleright$  used to store info in "some memory which is available very early after boot to allow for a minimum set of global variables during system initialization (until we have set up the memory controller so that we can use  $RAM)$ ",
- $\triangleright$  include/asm-generic/global\_data.h to find what kind of information it can store,

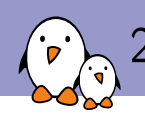

# $\lambda$  2. Create the board Kconfig file

#### board/my\_vendor/my\_board/Kconfig

if TARGET\_MY\_BOARD

config SYS\_BOARD default "my\_board"

config SYS\_VENDOR default "my\_vendor"

config SYS\_CONFIG\_NAME default "my\_board"

endif

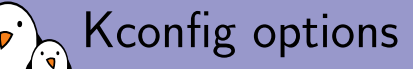

- SYS\_VENDOR and SYS\_BOARD are used to identify the directory where make find the files it needs to compile,
	- $\blacktriangleright$  if both are present,
		- ! board/SYS\_VENDOR/SYS\_BOARD/
	- $\triangleright$  if SYS\_VENDOR is omitted,
		- ▶ board/SYS\_BOARD/
	- $\triangleright$  if SYS\_BOARD is omitted,
		- ! board/SYS\_VENDOR/common/
- $\triangleright$  SYS\_CONFIG\_NAME is used to identify the board header file,
	- ! include/configs/SYS\_CONFIG\_NAME.h

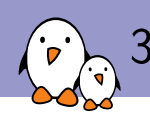

# 3. Create the board Makefile

### board/my\_vendor/my\_board/Makefile

 $obj-y$  := my\_board.o

Free Electrons - Embedded Linux, kernel, drivers - Development, consulting, training and support. http://free-electrons.com

 $14/40$ 

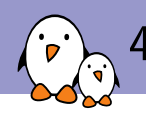

## 4. Create the board defconfig

#### configs/my\_board\_defconfig

CONFIG\_ARM=y CONFIG\_ARCH\_MX6=y CONFIG\_TARGET\_MY\_BOARD=y CONFIG\_MXC\_UART=y

Free Electrons - Embedded Linux, kernel, drivers - Development, consulting, training and support. http://free-electrons.com

 $15/40$ 

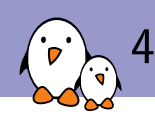

# $\sqrt{ }$ , 4. Create the board defconfig

- put here anything that is selectable in Kconfig (menuconfig),
- In drivers, features, U-Boot behaviour, libs, etc.

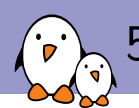

## 5. Create the board header file (minimal example for i.MX6 Solo)

#### $indel/configs/my\_board.h$

#ifndef \_\_MY\_BOARD\_CONFIG\_H\_\_ #define \_\_MY\_BOARD\_CONFIG\_H\_\_ #define CONFIG\_MXC\_UART\_BASE UART5\_BASE #include "mx6\_common.h" #define CONFIG\_NR\_DRAM\_BANKS 1 #define CONFIG\_SYS\_MAX\_FLASH\_BANKS 1 #define CONFIG\_SYS\_MALLOC\_LEN (10 \* SZ\_1M) #define CONFIG\_SYS\_FSL\_ESDHC\_ADDR 0 #define PHYS\_SDRAM MMDC0\_ARB\_BASE\_ADDR #define CONFIG\_SYS\_SDRAM\_BASE PHYS\_SDRAM #define CONFIG\_SYS\_INIT\_RAM\_ADDR IRAM\_BASE\_ADDR #define CONFIG\_SYS\_INIT\_RAM\_SIZE IRAM\_SIZE #define CONFIG\_SYS\_INIT\_SP\_OFFSET \ (CONFIG\_SYS\_INIT\_RAM\_SIZE - GENERATED\_GBL\_DATA\_SIZE) #define CONFIG\_SYS\_INIT\_SP\_ADDR \ (CONFIG\_SYS\_INIT\_RAM\_ADDR + CONFIG\_SYS\_INIT\_SP\_OFFSET) #endif

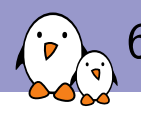

## 6. Source board's Kconfig file

#### arch/arm/Kconfig or arch/arm/mach-imx/mx6/Kconfig

 $\ddots$ source "board/imx31\_phycore/Kconfig" source "board/isee/igep003x/Kconfig"<br>source "board/isee/igep003x/Kconfig"<br>source "board/my\_vendor/my\_board/Kconfig" source "board/olimex/mx23\_olinuxino/Kconfig"<br>source "board/phytec/pcm051/Kconfig"  $\cdots$ 

Free Electrons - Embedded Linux, kernel, drivers - Development, consulting, training and support. http://free-electrons.com

 $18/40$ 

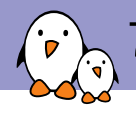

# 7. Define board's TARGET Kconfig option

#### arch/arm/mach-imx/mx6/Kconfig

choice  $\ddotsc$  . config TARGET\_MY\_BOARD bool "My awesome board" select MX6S

 $\cdots$ endchoice

Free Electrons - Embedded Linux, kernel, drivers - Development, consulting, training and support. http://free-electrons.com

 $19/40$ 

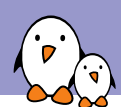

#### U-Boot init sequence

- $\triangleright$  U-Boot will run two lists of functions whose purpose is to init or configure specific IPs before the user have access to the console.
- $\triangleright$  the first list is defined in common/board f.c in the static init\_fnc\_t init\_sequence\_f[] array,
- $\triangleright$  first list takes care of initialising DRAM, mapping it and relocating the bootloader code once it's working.
- $\triangleright$  the second list is defined in common/board\_r.c in the static init\_fnc\_t init\_sequence\_r[] array,
- $\triangleright$  some functions are run only when a constant is defined (e.g.  $CONFIG_BOARD_EARLY_INIT_F$  defined to run board\_early\_init\_f()),
- $\triangleright$  any function returning a non-zero value will stop the init sequence and make U-Boot fail to boot,
	- $\triangleright$  define DEBUG when having trouble with init sequence,
- $\triangleright$  not all "features" are available in all functions (i.e. no udelay in board\_early\_init\_f())

## Driver selection

- $\triangleright$  take inspiration from boards with the same IP,
- $\triangleright$  inspect drivers in the appropriate subsystem,
	- 1. focus on the driver's behaviour,
	- 2. then check out the registers, bit offsets, masks, etc.
	- 3. check for undefined macros or constants,
	- 4. check for piece of code surrounded by ifdef blocks,
- $\triangleright$  look for the object file of this driver in the Makefile of the subsystem,

obj-\$(CONFIG\_MY\_DRIVER) += my\_driver.o

- ▶ grep for CONFIG\_MY\_DRIVER,
	- $\triangleright$  visible symbol in some Kconfig file  $\Rightarrow$  add to board defconfig,
	- **•** non-visible symbol in some Kconfig file or not defined  $\Rightarrow$  board header file,
- $\blacktriangleright$  make sure your driver is compiled (look for my\_driver.o),

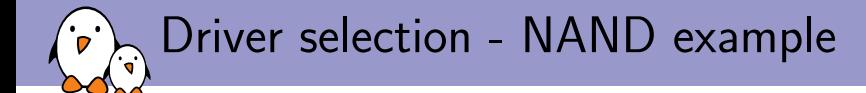

- ▶ drivers/mtd/nand/nand\_mxs.c,
- $\triangleright$  CONFIG\_NAND\_MXS for compiling the driver,
- $\triangleright$  CONFIG\_SYS\_MAX\_NAND\_DEVICE and CONFIG\_SYS\_NAND\_BASE constants for configuring the device,

**Free Electrons** - Embedded Linux, kernel, drivers - Development, consulting, training and support. http://free-electrons.com kking and support and the extra many building and support. http://free-electrons.com kk and a su

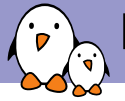

## Driver selection -  $NAND$  example

### $configs/my\_board\_defconfig$

CONFIG\_ARM=y CONFIG\_ARCH\_MX6=y CONFIG\_TARGET\_MY\_BOARD=y CONFIG\_MXC\_UART=y CONFIG\_NAND\_MXS=y

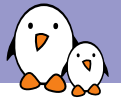

## Driver selection - NAND example

#### $indel/configs/my\_board.h$

... /\* Define NAND settings \*/ /\* Max number of NAND devices supported \*/ #define CONFIG\_SYS\_MAX\_NAND\_DEVICE 1<br>#define CONFIG\_SYS\_NAND\_BASE 0x00112000 #define CONFIG\_SYS\_NAND\_BASE

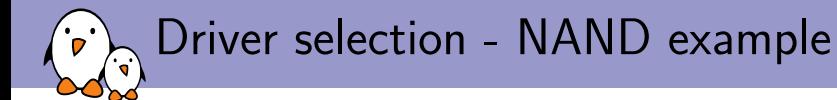

#### board/my\_vendor/my\_board.c

```
...
static iomux_v3_cfg_t const nand_pads[] = {...};
int board_init(void)
{
  imx_iomux_v3_setup_multiple_pads(nand_pads, ARRAY_SIZE(nand_pads));
  return 0;
}
```
**Free Electrons** - Embedded Linux, kernel, drivers - Development, consulting, training and support. http://free-electrons.com kerne and the state of the state of the state of the state of the state of the state of the stat

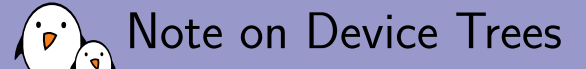

- $\triangleright$  the migration to Device Trees started back in 2012 and the code is slowly migrated, driver by driver, subsystem by subsystem,
- $\triangleright$  need for Driver model to use device trees.
- In most drivers have big ifdef blocks for CONFIG\_DM,
	- $\triangleright$  you can't really chose on a per-driver basis to enable DM support,
- $\blacktriangleright$  idem for subsystem core code,
- I didn't go really deep into it as we needed either no or full support for Device Trees and the NAND framework isn't migrated to the DM,

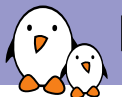

## Effort needed to support U-Boot

Ethernet, EEPROM, NAND, eMMC, SD Card reader, USB device, GPIO, UART, audio (I2S), PMIC,

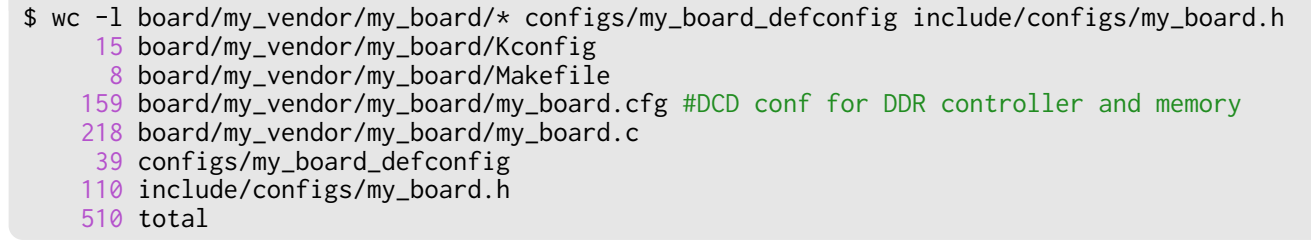

- $+1$  line in arch/arm/Kconfig,
- $\rightarrow$  +4 lines in arch/arm/cpu/armv7/mx6/Kconfig,
- $\triangleright$  actually ~100 lines of "real" code (PHY and board init, mmc configuration),
- no modification of U-Boot source code otherwise,

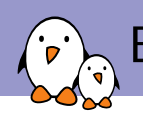

## Effort needed to update U-Boot

- $\triangleright$  got some weird bug with the RSA lib when checking fitlmage signatures in U-Boot.
- $\blacktriangleright$  update from 2017.03 to 2017.07 was very easy:
	- $\triangleright$  port board header file, board file, board Makefile, board Kconfig and update the Kconfig of the architecture,
	- $\blacktriangleright$  make sure options defined in board header files are not Kconfig options now,
- $\blacktriangleright$  problem solved in  $\sim$ 30min by updating,

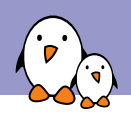

# Problems encountered

- $\blacktriangleright$  board init sequence is toggling a few GPIOs with a given timing,
- $\blacktriangleright$  all signals (even UART) go through the FPGA,
- $\blacktriangleright$  failing board init sequence, no FPGA, no UART, no hair left on my head,
- $\triangleright$  no udelay in board\_early\_init\_f,
- $\blacktriangleright$  a workaround was to use a forloop with cpurelax(),

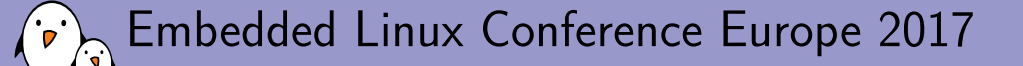

# Linux kernel porting

**Quentin Schulz** *Free Electrons* quentin.schulz@free-electrons.com

 $©$  Copyright 2004-2017, Free Electrons. Creative Commons BY-SA 3.0 license. Corrections, suggestions, contributions and translations are welcome!

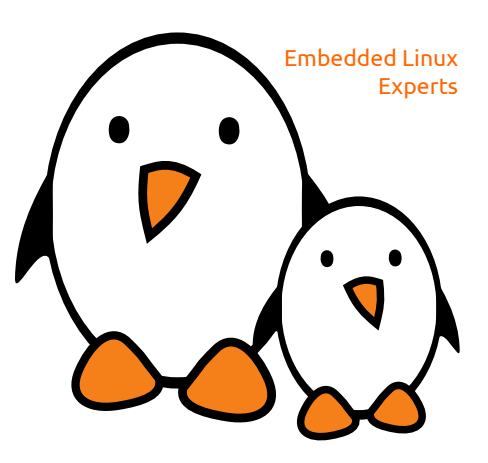

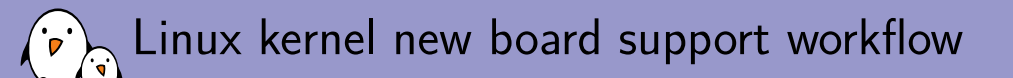

- 1. Create the board's Device Tree,
- 2. Add your board's DTB to the architecture DTS Makefile,
- $3.$  Create a defconfig for your board,

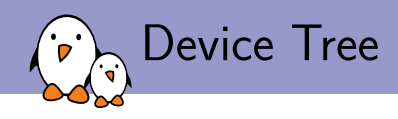

- $\blacktriangleright$  a file in a special DTS (Device Tree Source) format,
- $\blacktriangleright$  purely describes the hardware of your board,
- $\triangleright$  matches an IP with a driver thanks to compatible strings,
- $\blacktriangleright$  documentation can be found in Documentation/devicetree/bindings,
- $\triangleright$  for a more in-depth explanation on what a Device Tree is and how to write it: https://www.youtube.com/watch?v=m\_NyYEBxfn8,

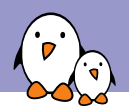

## 1. Create the board's Device Tree

- 1. write a map of your IPs' relationships,
- 2. find the SoC DTSI that you'll include,
- $3.$  look for IPs' drivers in the correct subsystem,
	- $\triangleright$  greping the (code)name of the IP is usually a good start,
- 4. once found, look for the compatible string in Documentation/devicetree/bindings,
- 5. follow the documentation to add the correct binding,
- 6. some bindings are framework-wide defined so make sure to read the documentation of the framework involved.
- $\overline{a}$  7. for SoC IPs, correct binding is usually as simple as enabling them and setting the correct power supply and pinmuxing since most is already described in the SoC Device Tree,

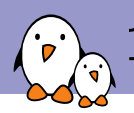

# 1. Create the board's Device Tree

#### arch/arm/boot/dts/imx6s-my-board.dts

```
#include "imx6dl.dtsi"
/ {
 model = "MyVendor myBoard";
  normalible = "my\_vendor, my\_board";\};
\ldots&pcie {
  reset-gpio = <&gpio3 18 GPIO_ACTIVE_LOW>;
  vpcie-supply = <math>\langle \text{8} \ranglereg_pcie>;
  status = "okay";
\};
&uart5 \{status = "okay";
\};
```
Free Electrons - Embedded Linux, kernel, drivers - Development, consulting, training and support. http://free-electrons.com

 $34/40$ 

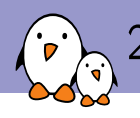

# 2. Add the DTB to the arch DTS Makefile

#### arch/arm/boot/dts/Makefile

dtb-\$(CONFIG\_MACH\_KIRKWOOD) += \  $\#$ ...  $dtb-\$(CONFIG_SOC_IMX6Q) += \ \$  $\#$ ... imx6qp-sabresd.dtb imx6s-my-board.dtb  $\#$ . . .

Free Electrons - Embedded Linux, kernel, drivers - Development, consulting, training and support. http://free-electrons.com

 $35/40$ 

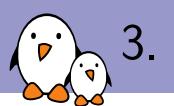

# 3. Create a defconfig for your board

- 1. start from the SoC family defconfig (e.g.  $imx_v6_v7$  defconfig) or if there isn't one, from the architecture (e.g.  $multi_v7$  defconfig),
- 2. strip the defconfig of useless SoC families, drivers and features,
- 3. add the CONFIG of the drivers you want to compile,
	- $\triangleright$  greping for the basename of the driver is the way to go,
	- $\triangleright$  most drivers depend on subsystems or other options, you have to add them to your defconfig as well if your driver doesn't select them,

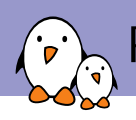

# Problems encountered

- $\blacktriangleright$  PCIe driver was probing but not enumerating devices,
	- $\triangleright$  driver was working in BSP, found out missing support for regulator was the culprit,
	- $\blacktriangleright$  quickly wrote a 40 lines patch and sent it upstream,
- Ethernet driver was missing a post reset delay for the PHY that was set in BSP,
	- $\blacktriangleright$  quickly wrote a 20 lines patch and sent it upstream,

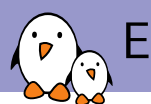

### Effort needed to support Linux

Ethernet, I2C, SPI, NAND, eMMC, SD Card reader, USB device, EEPROM, GPIO, UART, audio (I2S), HDMI, LVDS, PCIe, USB host, RTC, PMIC,

\$ wc -l arch/arm/boot/dts/imx6s-my-board.dts arch/arm/configs/my\_board\_defconfig 606 arch/arm/boot/dts/imx6s-my-board.dts 401 arch/arm/configs/my\_board\_defconfig 1007 total

- $\rightarrow$  +1 line in arch/arm/boot/dts/Makefile,
- $\blacktriangleright$  +20 lines for regulator support in PCIe driver (now upstream),
- $\rightarrow$  +40 lines for Ethernet PHY post reset delay (now upstream),
- $\triangleright$  no modification of Linux source code otherwise,

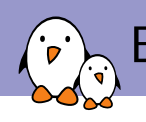

## Effort needed to update  $L$ inux

- $\triangleright$  got some weird bug with dual display, the display driver would completely crash if both HDMI and LVDS outputs were enabled at the same time,
- $\blacktriangleright$  update from 4.9 to 4.13 was very easy:
	- $\triangleright$  copy DTB from 4.9 to 4.13 and make sure the bindings haven't changed in-between those versions.
	- $\triangleright$  add the one-liner in arch/arm/boot/dts/Makefile,
	- $\triangleright$  patches were already upstream so nothing else to do,
- riangled in  $\sim$ 30 min by updating,

# Questions?

# Quentin Schulz

quentin.schulz@free-electrons.com

#### Slides under CC-BY-SA 3.0

http://free-electrons.com/pub/conferences/2017/elce/schulz-how-to-support-new-board-u-boot-linux

*Free Electrons* @ 1K#2//2/ GBMmt- F2`M2H- /`Bp2`b @ .2p2HQTK2Mi- +QMbmHiBM;- i`BMBM; M/ bmTTQ`iX http://free-electrons.com 9yf9y